## 動画視聴方法

I

「きずなネット」に登録する  $\overline{1}$ 

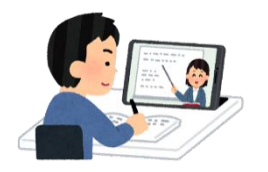

- ① 教育センターHPから「なごや教職インターンシップ」ページにいく。
- ② 「きずなネット(連絡網)への登録方法」を読んで、「きずなネット」に登録する。
- ③ 4月12日(金)と15日(月)に動画視聴に必要なパスワードが通知される。
- 2 動画を視聴する 視聴期間:4月15日(月)~26日(金)【視聴必須】

※ スマートフォンでの視聴は推奨していません。

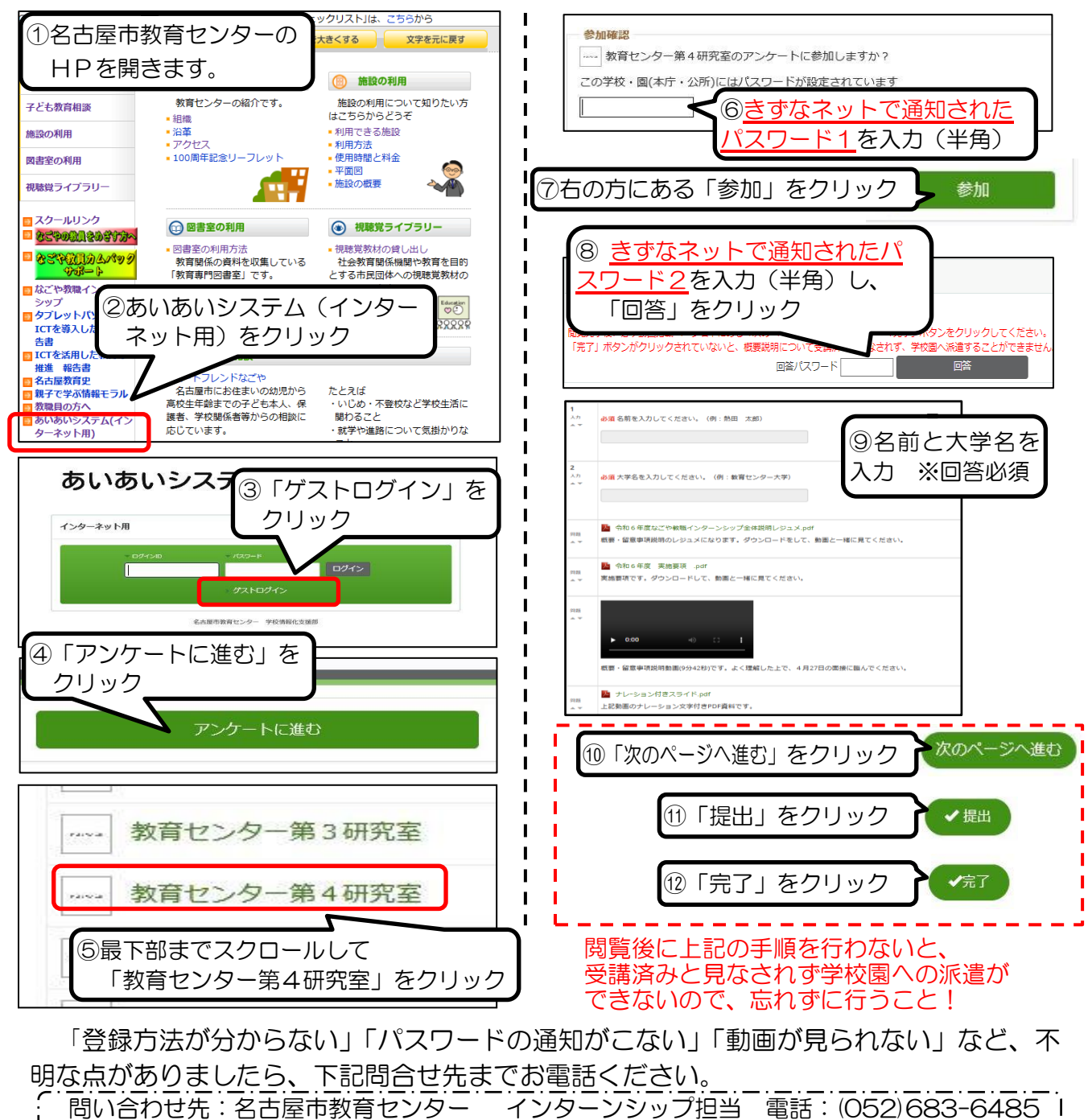